# INSTALLATION MANUAL INTERNAL HARD DISK

# **KORG TRITON RACK**

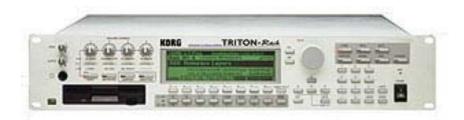

# **Contents:**

- 1. General
- 2. Open the KORG Triton Rack
- 3. Installation of the Hard Disk Board
- 4. First Test and formatting of the Hard Drive
- 5. Installation of the SCSI Board
- 6. SCSI ID Change
- 7. Reassemble the KORG Triton Rack

© 2002 musitronics GmbH, Version 8.4.2009

#### **ATTENTION:**

A qualified service technician should do the installation of the internal Hard Disk Drive. We can't get responsible for damages caused by incorrect installation.

## **Content of the Triton Rack HD Kit:**

- Triton Rack HD Board with SCSI to IDE converter and Hard Disk
- Special 35cm internal SCSI ribbon cable
- Plastic-bag 1 with parts for connecting the Triton Rack HD board
- Plastic-bag 2 with parts for connecting the SCSI board

## 1. General

The room in which the components are installed must be clean and dry. Note that there are delicate electronic components inside the TRITON RACK, which could be destroyed by electrostatic discharge. For this reason you should avoid touching the components contacts.

The only tool required for installation is a Phillips screwdriver.

## 2. Open the KORG Triton Rack

Switch off the instrument and disconnecting all connecting cables, especially the power cord of the keyboard.

Pull out the 2 screws on the right and left side, and the two screws on the backside of the TRITON-RACK.

Now you can remove the cover of the TRITON-RACK.

# 3. Installation of the Hard Disk Board

The internal Hard Disk Board will be placed above the MOSS-Board place whether the MOSS BOARD is installed or not. If you have the MOSS Board too, first of all you have to install the 3 metal distant screws on the 3 corners marked with the red arrows. (See picture)

# 3.1 Mounting the metal strip holder:

As the next Step mount the attached long metal strip on the rearward mounting attachment fort he moss Board. Use on the right side one screw-nut and the external teeth lock washer and on the left side one metal distant spacer from bag 1. (See red arrows on picture)

Attach a further metal distant spacer ahead on the right side.

Now with 3 cross head screws you can assemble the Triton Rack HD Board. The following picture shows the Triton Rack with correct assembled HD Board:

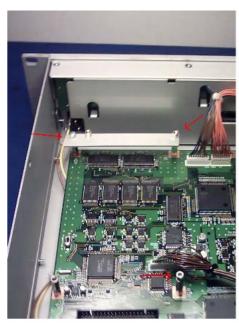

#### TRITON RACK HD MANUAL

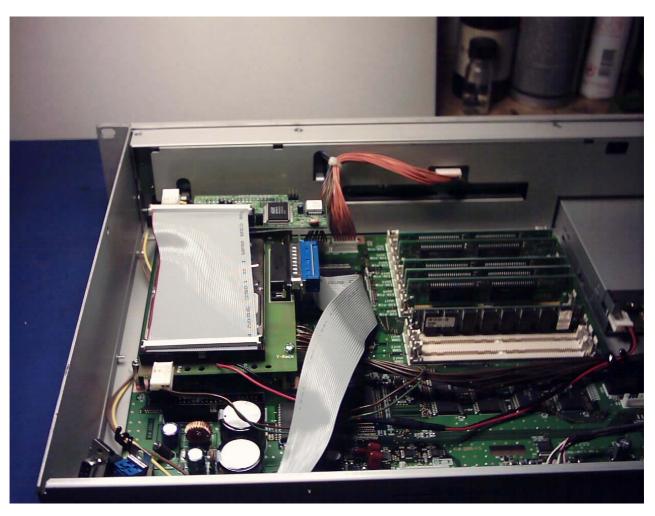

# 3.2 Connection of the Power Supply

It is natural that the Hard Disk needs a power supply; we use the power supply of the floppy disk that causes no problems because access to hard disk and floppy is not at the same time. Unplug of the two-wire floppy disk power cable and connect it to its mail connector of the HD-Board. Connect the four-wire (red-black) cable of the hard disk connector to the mail power connector of the floppy disk.

# 4. First test and formatting of the Hard Drive:

Now it's time for a first check. Put the connector of the Flat cable that comes from the Hard Disk Board to your Triton SCSI – Interface. Turn your Keyboard and switch it on. Now you should hear the Hard Disk working.

Now go to the menu Disk and the Utility. You can format the Hard Disk now. You see the Hard Disk as Unit 1. If you want you can assign the Hard Disk to another ID (See: change of the SCSI-ID)

# 5. New Installation of the SCSI Boards:

# 5.1 New mounting of the metal angle of the SCSI-Board

Uninstall the SCSI-Board and remove the metal angle. Please install this metal angle on the 25 female connector that comes from the Hard Disk-Board (See figure 1).

### TRITON RACK HD MANUAL

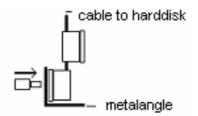

## 5.2 Install the two metal plates

In plastic bag 2 there are two metal plates. Fasten the two metal plates with the added screws on the metal angle. (See figure 2).

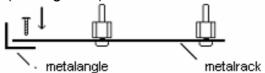

## 5.3 Mount the SCSI Board

Connect the SCSI Board with the mail connector of the flat cable and mount it into the

Triton Rack as shown below:

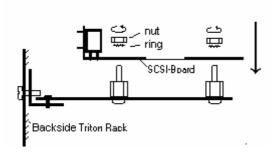

## 6. SCSI ID change

Before you reassemble the KORG Triton you should think about the SCSI ID of your Hard Disk. We have set the SCSI ID to ID1 but with the added jumpers you can change it.

The table shows the jumper position and the assigned SCSI-ID:

# 7. Reassemble the KORG Tritons Rack

Before you close the Triton look that the flat cable is installed properly. Screw the cover back to the TRITON RACK. Ready!